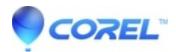

## How can I remove a part of my image?

• Gravit Designer Desktop App

You can either <u>vectorize your image</u> and delete the parts you want using the Subselect tool or you can use clipping masks. For more information about clipping masks, please refer to our <u>user manual</u>.

© 1985-2024 Corel. All rights reserved.